# Using SHPK

August 25, 2005

Version 1.1 HP-UX Servers

United States c Copyright 2004 Hewlett-Packard Development Company L.P.

## Legal Notices

The information contained herein is subject to change without notice.

#### Warranty

The only warranties for HP products and services are set forth in the express warranty statements accompanying such products and services. Nothing herein should be construed as constituting an additional warranty. HP shall not be liable for technical or editorial errors or omissions contained herein.

#### U.S. Government License

Confidential computer software. Valid license from HP required for possession, use or copying. Consistent with FAR 12.211 and 12.212, Commercial Computer Software, Computer Software Documentation, and Technical Data for Commercial Items are licensed to the U.S. Government under vendor's standard commercial license.

#### Trademark Notices

 $Red Hat(R)$  is a registered trademark of Red Hat, Inc.

 $Solaris(\mathbb{R})$  is the trademark or registered trademark of Sun Microsystems, Inc. in the United States and other countries.

Intel® and Itanium® are trademarks or registered trademarks of Intel Corporation or its subsidiaries in the United States and other countries.  $UNIX<sub>®</sub>$  is a registered trademark in the United States and other countries, licensed exclusively through The Open Group.

AMD® Opteron® is a trademark, or registered trademark of Advanced Micro Devices in the United States and/or other countries.

#### Copyright Notice

Copyright © 2004 Hewlett-Packard Development Company, L.P. All rights reserved. Reproduction, adaptation, or translation of this document without prior written permission is prohibited, except as allowed under the copyright laws.

## CONTENTS 3

## Contents

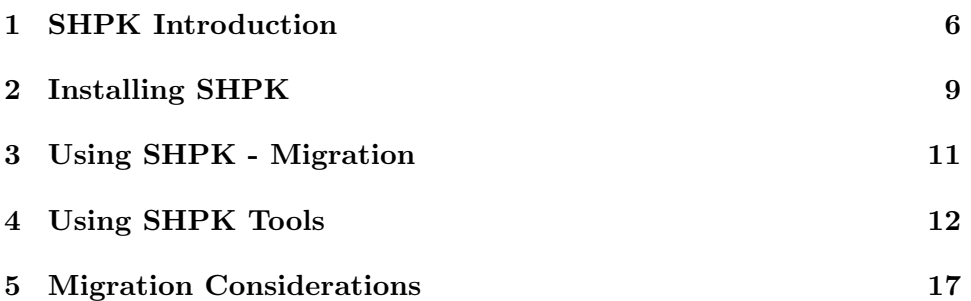

### About This Document

This document describes how to install and use the HP Solaris-to-HP-UX Porting Kit (SHPK) on HP-UX platforms. The document printing date indicates the documents current edition. The printing date will change when a new edition is printed. Minor changes may be made at reprint without changing the printing date. Document updates may be issued between editions to correct errors or document product changes. To ensure that you receive the updated or new editions, you should subscribe to the appropriate product support service. Please send your requests to rapid.migration@hp.com.

#### Intended Audience

This document is intended for application developers responsible for porting their source code from Solaris-to-HP-UX. Developers are expected to have knowledge of operating system concepts and application development.

This document is not a tutorial.

#### Document Organization

Using SHPK is divided into several chapters, and each contains information about using SHPK to migrate from Solaris-to-HP-UX. The appendixes area also included and contain supplemental information.

- Chapter 1 SHPK Introduction Use this chapter to learn the summary of SHPK features.
- Chapter 2 Installing SHPK Use this chapter to prepare for SHPK software installation on your HP-UX platform.
- Chapter 3 Using SHPK Migration Use this chapter to learn how to use SHPK to migrate from Solaris-to-HP-UX.
- Chapter 4 Using SHPK Tools Use this chapter to learn how to use the tools that SHPK includes.
- Chapter 5 Migration Considerations Use this chapter to learn more about the SHPK Tools.

#### Typographic Conventions

This document uses the following conventions.

 $sh_{\text{-}CC}$  A HP-UX manpage. In this example, sh  $\text{cc}$  is the name of the manpage. On the Web and on the Instant Information CD, it may be a hot link to the manpage itself. From the HP-UX command line, you can enter man sh cc to view the manpage. See man  $(1)$ .

#### CONTENTS 5

Book Title The title of a book. On the web and on the Instant Information CD, it may be a hot link to the book itself.

Emphasis Text that is emphasized.

Bold Text that is strongly emphasized.

Bold The defined use of an important word or phrase.

ComputerOut Text displayed by the computer.

UserInput Commands and other text that you type.

Command A command name or qualified command phrase.

Variable The name of a variable that you may replace in a command or function or information in a display that represents several possible values.

[ ] The contents are optional in formats and command descriptions. If the contents are a list separated by |, you must choose one of the items.

The contents are required in formats and command descriptions. If the contents are a list separated by |, you must choose one of the items.

... The preceding element may be repeated an arbitrary number of times. | Separates items in a list of choices.

#### Related Documents

Additional information about SHPK can be found at: http://www.hp.com/go/slpk

#### HP Encourages Your Comments

HP encourages your comments concerning this document. We are truly committed to providing documentation that meets your needs.

Please send comments to: slpk.support@hp.com

Please include document title, and any comment, error found, or suggestion for improvement you have concerning this document. Also, include what we did right so we can incorporate it into other documents.

## 1 SHPK Introduction

This chapter provides an introduction to Solaris-to-HP-UX Porting Kit (SHPK) that enables you to migrate from Solaris-to-HP-UX. It discusses the following topics:

- Solaris-to-HP-UX Porting Kit
- SHPK Components

#### Solaris-to-HP-UX Porting Kit Overview

Solaris-to-HP-UX Porting Kit (SHPK) enables you to port your source code from Solaris-to-HP-UX with ease. Most porting occurs in the C and  $C_{++}$ language environments.

SHPK significantly reduces the cost of migrating applications from Solaristo-HP-UX. SHPK provides a migration path for Solaris applications with minimal porting overheads. This migration path makes the Solaris-to-HP-UX migration process less time-consuming and more affordable.

For more information, see Chapter 3, Using SHPK - Migration. In addition, see SHPK Components , for more information on SHPK components.

#### SHPK Benefits

Following lists the benefits of using SHPK:

• Addressing toolset differences

The compiler tools options in HP-UX compilers are different from those in Sun compilers. In addition, tools such as ln, mkdir support different options. SHPK provides driver programs that translate these options from Solaris-to-HP-UX.

• Addressing API differences

Many APIs in HP-UX are different from those in Solaris, in terms of their usage and parameters. Some Solaris APIs have no equivalents in HP-UX. SHPK provides header files and API implementations that address these differences.

• Addressing makefile changes

Migrating from Solaris-to-HP-UX requires manual modification of makefiles to address the differences in the build environment. SHPK provides make tools that minimize such changes.

#### SHPK Components

SHPK is designed on the same lines as the Solaris-to-Linux Porting Toolkit.

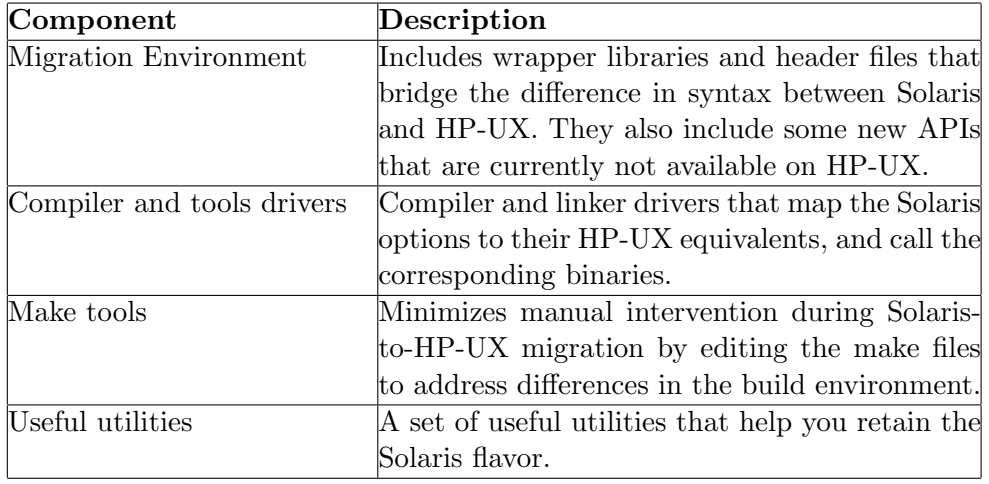

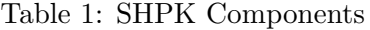

NOTE Use the Solaris-to-HP-UX Software Transition Kit to get a detailed assessment of the changes to be made. The Solaris-to-HP-UX STK includes a software wizard which scans the source code developed on the Solaris operating system and produces a report that highlights the compatibility issues with HP-UX. It also provides recommendation on how to resolve these issues. The Solaris-to-HP-UX STK includes technical reference documents as well as impact statements offering detailed porting information on major libraries, including libc, libsocket, libthread and libpthread.

NOTE See Chapter 4, Using SHPK Tools, for more information on tools that SHPK includes.

#### Migration Environment

Libraries provide the missing components, during the runtime environment, for the applications to be ported. They also include the header files that the wrapper libraries use.

The following lists the libraries delivered with this release of SHPK:

• libwrapsc

Wrapper for system calls

#### 1 SHPK INTRODUCTION 8

- libwrapstream Wrapper for network API functions
- libwrapstl Wrapper for threads

NOTE The SHPK libraries are usually available in /opt/shpk/lib/lp32 for 32-bit applications and in /opt/shpk/lib/lp64 for 64-bit applications.

For example, libraries for 32-bit applications are available as follows:

- /opt/shpk/lib/lp32/libwrapsc.a
- /opt/shpk/lib/lp32/libwrapstream.a
- /opt/shpk/lib/lp32/libwrapstl.a

## 2 Installing SHPK

This chapter describes how to install the Solaris-to-HP-UX Porting Kit (SHPK) on your system. The chapter also details the prerequisites for installing SHPK.

It discusses the following topics:

- Prerequisites
- Installation Steps

#### Prerequisites

The following lists the prerequisites for installing SHPK:

• Operating system requirements

This version of SHPK is supported on HP Servers running HP-UX 11iv2.

- Hardware requirements SHPK is supported on HP hardware, and on the following processors:
	- Itanium, PA-RISC
- Diskspace requirements You must have 8 MB of free diskspace on your system.
- Other requirements
	- You must install HP HP C/aCC Compiler Collection.

#### Installation Steps

To install the SHPK software on your system, complete the following steps:

1. Run the following command to change your present working directory to the SHPK parent directory:

\$ cd /opt

2. Run the shell script and untar the SHPK tar ball, as in the following example:

\$ sh SHPK-1.1-HP-UX-B.11.23.ia64.tgz.sh

\$ tar -xvf SHPK-1.1-HP-UX-B.11.23.ia64.tar

#### 2 INSTALLING SHPK 10

Upon installation, a directory called shpk and a set of sub-directories under that directory are created on your system. These directories contain all SHPK tools, manual pages, and libraries.

NOTE Unless stated otherwise, the examples in this document assume that SHPK is installed in /opt/shpk.

#### Changing the Default Path

To install SHPK in a different directory, complete the following steps:

1. Change your present working directory to a directory of your choice, by running the cd command. For example:

```
$ cd /home/danny/shpk1.3
```
- 2. Run the shell script and untar the SHPK tar ball, as in the following example:
	- \$ sh SHPK-1.1-HP-UX-B.11.23.ia64.tgz.sh
	- \$ tar -xvf SHPK-1.1-HP-UX-B.11.23.ia64.tar

Upon installation, a directory called shpk and a set of sub-directories under that directory are created under /home/danny/shpk1.3/ on your system.

3. Set an environment variable called SHPK ROOT=/home/danny/shpk1.3/shpk

This directory contains all SHPK tools and libraries. If you do not set the environment variable, SHPK uses the default path.

## 3 Using SHPK - Migration

This chapter includes information on how to migrate applications from Solaris-to-HP-UX using SHPK.

#### Compiling an Application Using SHPK

1. Define the SHPK ROOT environment variable (if needed), and include the location of the SHPK binaries in your PATH variable.

For example:

- \$ export SHPK\_ROOT=/opt/shpk
- \$ export PATH=\$SHPK\_ROOT/shpk/bin:\$PATH
- 2. Compile your application with sh\_make as follows:

```
$ sh_make -f <makefile>
```
- 3. Check for compilation and linking errors while building your application with SHPK.
- 4. Upon Compilation, check whether a valid executable file has been generated.

## 4 Using SHPK Tools

SHPK includes useful tools, wrapper library of APIs and header files, and scanner tools to find and address porting issues. You can use the SHPK tools to map the Solaris functionality that is missing in the compiler toolchain and other utilities critical to a development environment.

The SHPK tools include the following:

• Compiler and linker drivers that map the Solaris options to equivalent HP-UX options and call the corresponding binaries.

The following lists the tools that SHPK includes:

 $\bullet$  sh\_cc

A compiler driver that dynamically maps the Solaris options and paths to their HP-UX equivalents, and calls cc by passing the translated options.

For more information, read the sh cc manpage.

 $\bullet$  sh<sub>-C++</sub>

A compiler driver that dynamically maps the Solaris options and paths to their HP-UX equivalents, and calls aCC by passing the translated options.

For more information, read the  $sh_c++$  manpage.

• sh ld

A linker driver that dynamically maps the Solaris options and paths to their HP-UX equivalents, and triggers ld by passing the translated options.

For more information, read the sh ld manpage.

 $\bullet$  sh\_make

A GNU Make version, modified to understand the behavior of Solaris make, which sets the internal macros like CXX and LD to point to  $sh_c++$  and sh  $ld.$  This transparently triggers the SHPK tools instead of aCC, ld directly (if not already set).

For more information, read the sh\_make manpage.

#### Environment Variables

The following section details the SHPK environment variables:

You can use certain environment variable settings to change the behavior of the drivers. These changes can be achieved as follows:

#### SHPK ROOT

Normally, SHPK tools are installed in /opt/shpk. SHPK ROOT is an environment variable that allows you to set the path of the directory, in which the tools and libraries can reside.

If SHPK ROOT is set, it defines the location, in which the tools are installed.

If SHPK ROOT is not set, SHPK takes the default path (/opt/shpk). Example: If SHPK is installed in /home/opt/shpk, then the SHPK ROOT must be set to /home/opt/shpk.

#### **SH\_SHPKLIBS**

#### SH SHPKLIBS=ON|OFF

- SH SHPKLIBS=ON: This is the default behavior. This setting is equivalent to passing the options -shpk libs to the driver. They add -lwrapsc and -lwrapstream to the linker command line.
- SH SHPKLIBS=OFF: This setting is equivalent to passing the option -noshpk libs. Using this setting, does not add the wrapper libraries to the resultant command line.

Command line options to the driver will take priority over the environment variable settings. Thus, even if the environment variable SH SHPKLIBS is set to OFF, if -shpk libs option is passed to the driver, then -lwrapsc and -lwrapstream are added to the command line.

#### SH SHPKSTL and SH SHPKPROC

SHPK consists of the following four libraries:

- libwrapsc.a
- libwrapstream.a
- libwrapstl.a
- libwrapproc.a (under design)

Compiler drivers include libwrapsc.a and libwrapstream.a by default in the link phase.

If libwrapstl.a and libproc.a need to be included, they either need to be added to the linker command line argument list or linker or the environment variables SH SHPKSTL, SH SHPKPROC need to be set to ON. The path of the libraries must be the absolute path.

#### Compiler and Linker Drivers

The following drivers are provided to automate translation of Solaris options to their equivalent HP-UX options:

- $\bullet$  sh\_cc
- $\bullet$  sh  $c++$
- sh ld

These drivers operate with the help of mapping files that provide the mapping of Solaris options to their equivalent HP-UX options.

#### Invoking Driver Programs

You can invoke these tools as:

```
sh_c++ [options] <commandline arguments passed to aCC>
```

```
sh_cc [options] <commandline arguments passed to cc>
```
Table 4-2 Compiler and Linker Driver Options

Option Description

- -hp After mapping the options the driver passes the resultant options to aCC compiler (This is the default behavior).
- -gnu After mapping the options the driver passes the resultant options to  $\frac{gc}{g}$ ++ compiler
- -noshpk libs When this option is passed to the driver, it does not include the SHPK wrapper libraries to the resultant command line.
- -report <filename> When this option is passed to the driver, the driver programs register all the Solaris-to-HP-UX option mappings into the file <filename>.

You can change the behavior of the drivers using certain environment variable settings as follows:

At startup, the driver program reads the map file and builds an internal table containing the mappings. Then for each option passed to it, if an equivalent mapping is present in the table, it replaces that option with the corresponding HP-UX option as specified in the map file. The driver program passes the Solaris option, which does not have a mapping in the map file, to the target compiler in its present form.

#### Invoking sh ld

You must invoke the linker(ld) driver sh\_ld as:

#### sh\_ld [options] <command line passed to ld>

The driver options for sheld are:

#### -report <filename>

When this option is passed to the driver, all Solaris-to-HP-UX option mappings are registered into the file <filename>.

The map file \$(SHPK HOME)/lib/sun2ld.map drives the option mapping for this driver. The process of mapping and discarding are similar to that of sh  $cc$  and sh  $c++$ .

NOTE Limitations of the Translation Process: When the source code, which is being ported, uses the c tags for the platforms such as:

#### #ifdef sun

<code1>

#elif hpux

<code2>

#else

<code3>

#### #endif

porting from Solaris-to-HP-UX executes <code1>, whereas compiling with SHPK tools or drivers lead to the execution of  $\langle \text{code2} \rangle$  unless the -Dsun option is passed to the compiler drivers.

## Format for Mapping Files

SHPK uses a set of internal mapping files to do the commandline option conversion.

The option mapping in the mapping files is in the following form:

```
<solaris option> => <HP-UX option(s)>
```
Each line has one mapping, and  $a \Rightarrow$  forms the delimiter between the options.

An option with one or more arguments will be written in the following form:

#### $-h$  \$1 =>  $-WI$ , \$1

Here, \$1 is an argument, which can be matched with any string without a white space. A single mapping can have any number of arguments. Options with white space in between will be formed by reading equivalent number of commandline arguments passed to the driver.

A mapping of the form:

#### <solaris option> =>

means that, there is no equivalent HP-UX option for the particular Solaris options, and any instance of this option in the command line is discarded.

The three standard mapping files used are:

- $\frac{\Gamma_{\text{S}}}{\Gamma_{\text{S}}}$  (SHPK\_ROOT)/lib/sun2hp.map used by sh\_cc and sh\_c++ to map the Solaris options to their equivalent aCC options
- $(SHPK_ROOT)/lib/sun2gnu map used by sh_cce and sh_c++ to map$ the Solaris options to their equivalent  $\frac{\text{gcc}}{\text{g++}}$  options
- $(SHPK-ROM)/lib/sun2ldmap$  used by sh Id to map the Solaris linker options to HP-UX linker options

#### sh make

The sh make utility accepts a Solaris makefile and performs all the processing necessary to build the executable on HP-UX; sh make also forces the inclusion of SHPK Migration Environment during the building of the application.

Usage:

```
sh_make [......]
sh_make --shpk-gnu [....]
sh_make -\text{gnu} [\ldots]
```
Option Summary

- -shpk-gnu By default, sh make addresses the functionality differences between the deafault make utilities on Solaris and HP-UX and forces the inclusion of SHPK migration environment. The shpk-gnu option causes the makefile to be treated like a GNU makefile; with this option only the SHPK migration environment is included.
	- -gnu With this option, sh make will behave exactly like the GNU make utility.

NOTE A source scanner tool - sh src scanner - is packaged along with the SHPK toolkit. HP recommends the usage of sh src scanner tool to obtain a quick and brief assessment of the changes required in the source code. Please read the sh\_src\_scanner man page for more details. For a detailed assessment of the changes required, use the Solaris-to-HP-UX STK.

#### Other Utilities

The following commands provide features existing in Solaris, but not in HP-UX:

sh\_rmdir [OPTION]... DIRECTORY... sh\_ln [OPTION]... TARGET [LINK\\_NAME] sh ln [OPTION]... TARGET... DIRECTORY sh\_ln [OPTION]... --target-directory=DIRECTORY TARGET...

## 5 Migration Considerations

Before you migrate the application from Solaris-to-HP-UX, you need to be aware of the following:

- Differences in Library and System Calls
- Differences in Header Files
- Differences in Compiler Options
- Differences in Linker Options
- Differences in Makefiles
- Differences in the Utilities

NOTE SHPK takes care of these differences if you use SHPK tools for migration.

#### 5 MIGRATION CONSIDERATIONS 18

#### Differences in Library and System Calls

The library and system calls available on Solaris are different from those available on HP-UX. This causes the linking step to fail during the application migration.

SHPK tools address this issue by providing a library of functions, which are present on Solaris but not on HP-UX. SHPK tools automatically use these libraries in the linking phase.

#### Differences in Header Files

The differences in header files present on Solaris and HP-UX can cause compilation to fail on HP-UX. Some of the reasons for this failure are as follows:

- The header file present on Solaris may not be present on HP-UX.
- The prototype of the functions in the Solaris header file may not match with those present in HP-UX header files.
- The structure definitions, type definitions, and other attributes may not match in the Solaris and HP-UX header files.
- Although the structure or type definitions are similar, the field names in the structure may be different.

#### Differences in Compiler Options

In the Solaris environment, the Forte compilers (cc and CC) are used extensively for application development. In the HP-UX environment, the HP aCC compiler collection is used. The command-line options are different for Forte and HP aCC Compilers. The pragmas too are different.

The SHPK tools sh  $cc$  and sh  $c++$  handle the differences in the options between compilers on Solaris and HP-UX.

#### Differences in Linker Options

In the Solaris environment, the native linker is used for creating an executable or a shared library. In the HP-UX enviroment, the native HP-UX linker is used. The command-line options are different for the native Solaris Linker and the the native HP-UX linker.

The SHPK tool sh ld bridges the gap between the native linkers.

#### 5 MIGRATION CONSIDERATIONS 19

#### Differences in Makefiles

The make and makefiles on Solaris are slightly different from the make and makefiles on HP-UX. The files have syntactic and semantic differences.

SHPK includes a very useful utility called sh make. This utility bridges the differences in functionality between the default make tools on Solaris and HP-UX. By default, sh make also includes the SHPK Migration Environment during the build process. To get the benefits provide by this tool, simply use sh\_make instead of make or gmake on the HP-UX platform.